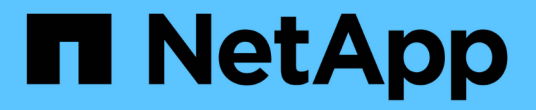

# 使用**tridentctl**安裝

Astra Trident

NetApp April 03, 2024

This PDF was generated from https://docs.netapp.com/zh-tw/trident-2307/trident-get-started/kubernetesdeploy-tridentctl.html on April 03, 2024. Always check docs.netapp.com for the latest.

# 目錄

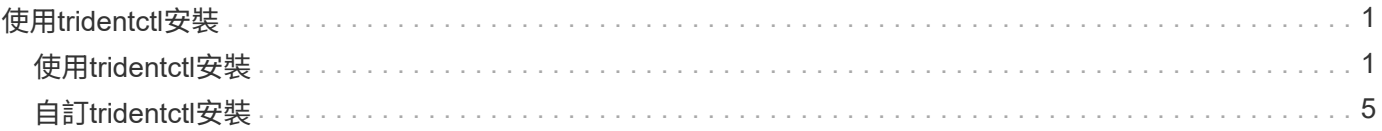

# <span id="page-2-0"></span>使用**tridentctl**安裝

## <span id="page-2-1"></span>使用**tridentctl**安裝

您可以使用安裝Astra Trident tridentctl。此程序適用於將Astra Trident所需的容器映像 儲存在私有登錄中或不儲存在私有登錄中的安裝。以自訂您的 tridentctl 部署、請參閱 ["](#page-6-0)[自訂試用部署](#page-6-0)["](#page-6-0)。

## **Astra Trident 23.07** 的重要資訊

您必須閱讀下列有關**Astra Trident**的重要資訊。

關於**Astra Trid-**功能 的資訊**</strong> <strong>**

- Kubernetes 1.27 現在支援 Trident 。升級Kubernetes之前先升級Trident。
- Astra Trident在SAN環境中嚴格執行多重路徑組態的使用、建議的值為 find\_multipaths: no 在多 重路徑.conf檔案中。

使用非多重路徑組態或使用 find multipaths: yes 或 find multipaths: smart 多重路 徑.conf檔案中的值會導致掛載失敗。Trident建議使用 find\_multipaths: no 自21.07版本以來。

## 使用安裝**Astra Trident** tridentctl

檢閱 ["](https://docs.netapp.com/zh-tw/trident-2307/trident-get-started/kubernetes-deploy.html)[安裝總覽](https://docs.netapp.com/zh-tw/trident-2307/trident-get-started/kubernetes-deploy.html)["](https://docs.netapp.com/zh-tw/trident-2307/trident-get-started/kubernetes-deploy.html) 為了確保您符合安裝先決條件、並為您的環境選擇正確的安裝選項。

開始之前

在開始安裝之前、請先登入Linux主機、然後確認它正在管理正常運作的 ["](https://docs.netapp.com/zh-tw/trident-2307/trident-install/requirements.html)[支援的](https://docs.netapp.com/zh-tw/trident-2307/trident-install/requirements.html)[Kubernetes](https://docs.netapp.com/zh-tw/trident-2307/trident-install/requirements.html)[叢集](https://docs.netapp.com/zh-tw/trident-2307/trident-install/requirements.html)["](https://docs.netapp.com/zh-tw/trident-2307/trident-install/requirements.html) 而且您擁有必 要的權限。

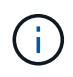

使用OpenShift、使用 oc 而非 kubect 1 在以下所有範例中、請先執行\*系統:admin\*登入 oc login -u system:admin 或 oc login -u kube-admin。

1. 驗證Kubernetes版本:

kubectl version

2. 驗證叢集管理員權限:

kubectl auth can-i '\*' '\*' --all-namespaces

3. 確認您可以啟動使用Docker Hub映像的Pod、並透過Pod網路連線至儲存系統:

```
kubectl run -i --tty ping --image=busybox --restart=Never --rm -- \setminus  ping <management IP>
```
### 步驟**1**:下載**Trident**安裝程式套件

Astra Trident安裝程式套件會建立Trident pod、設定用來維持其狀態的CRD物件、並初始化csi sidecar以執行資 源配置和將磁碟區附加至叢集主機等動作。從下載並擷取Trident安裝程式的最新版本 ["GitHub](https://github.com/NetApp/trident/releases/latest)[的](https://github.com/NetApp/trident/releases/latest)[\\_Assets](https://github.com/NetApp/trident/releases/latest)[區段](https://github.com/NetApp/trident/releases/latest)["](https://github.com/NetApp/trident/releases/latest)。 請使用<trident-installer-XX.XX.X.tar.gz> 您所選的Astra Trident版本來更新範例中的\_SUR\_\_。

```
wget https://github.com/NetApp/trident/releases/download/v23.07.1/trident-
installer-23.07.1.tar.gz
tar -xf trident-installer-23.07.1.tar.gz
cd trident-installer
```
## 步驟 **2** :安裝 **Astra Trident**

執行、在所需的命名空間中安裝Astra Trident tridentctl install 命令。您可以新增其他引數來指定映像登 錄位置。

#### 標準模式

./tridentctl install -n trident

一個登錄中的映像

```
./tridentctl install -n trident --image-registry <your-registry>
--autosupport-image <your-registry>/trident-autosupport:23.07 --trident
-image <your-registry>/trident:23.07.1
```
#### 不同登錄中的映像

您必須附加 sig-storage 至 imageRegistry 使用不同的登錄位置。

```
./tridentctl install -n trident --image-registry <your-registry>/sig-
storage --autosupport-image <your-registry>/netapp/trident-
autosupport:23.07 --trident-image <your-
registry>/netapp/trident:23.07.1
```
#### 您的安裝狀態應該類似這樣。

```
....
INFO Starting Trident installation. namespace=trident
INFO Created service account.
INFO Created cluster role.
INFO Created cluster role binding.
INFO Added finalizers to custom resource definitions.
INFO Created Trident service.
INFO Created Trident secret.
INFO Created Trident deployment.
INFO Created Trident daemonset.
INFO Waiting for Trident pod to start.
INFO Trident pod started. namespace=trident
pod=trident-controller-679648bd45-cv2mx
INFO Waiting for Trident REST interface.
INFO Trident REST interface is up. version=23.07.1
INFO Trident installation succeeded.
....
```
## 驗證安裝

您可以使用Pod建立狀態或來驗證安裝 tridentctl。

#### 使用**Pod**建立狀態

您可以檢閱建立的Pod狀態、確認是否已完成Astra Trident安裝:

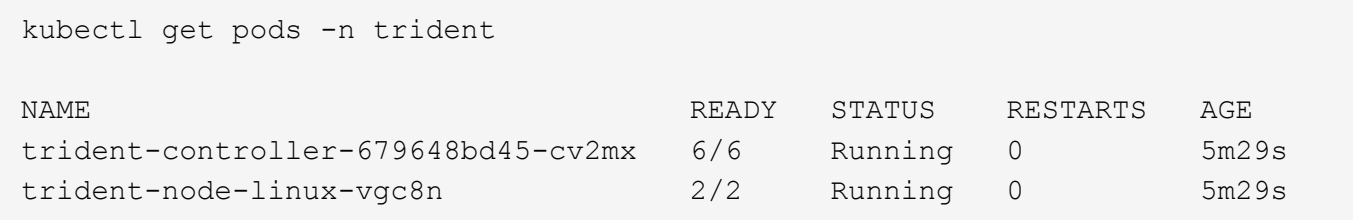

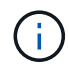

如果安裝程式未成功完成或 trident-controller-<generated id> (trident-csi- <generated id> 在23.01之前的版本中)沒有\*執行中\*的狀態、表示平台尚未安裝。使用 -d 至 ["](https://docs.netapp.com/zh-tw/trident-2307/troubleshooting.html#troubleshooting-an-unsuccessful-trident-deployment-using-tridentctl)[開啟偵錯模式](https://docs.netapp.com/zh-tw/trident-2307/troubleshooting.html#troubleshooting-an-unsuccessful-trident-deployment-using-tridentctl)["](https://docs.netapp.com/zh-tw/trident-2307/troubleshooting.html#troubleshooting-an-unsuccessful-trident-deployment-using-tridentctl) 並疑難排解問題。

使用 tridentctl

您可以使用 tridentctl 檢查安裝的Astra Trident版本。

```
./tridentctl -n trident version
+----------------+----------------+
| SERVER VERSION | CLIENT VERSION |
+----------------+----------------+
| 23.07.1 | 23.07.1 |
+----------------+----------------+
```
### 組態範例

範例 **1** :啟用 **Astra Trident** 在 **Windows** 節點上執行

若要啟用 Astra Trident 在 Windows 節點上執行:

tridentctl install --windows -n trident

#### 範例 **2** :啟用強制分離

如需強制分離的詳細資訊、請參閱 ["](https://docs.netapp.com/zh-tw/trident-2307/trident-install/..trident-get-started/kubernetes-customize-deploy.html)[自訂](https://docs.netapp.com/zh-tw/trident-2307/trident-install/..trident-get-started/kubernetes-customize-deploy.html)[Trident](https://docs.netapp.com/zh-tw/trident-2307/trident-install/..trident-get-started/kubernetes-customize-deploy.html)[操](https://docs.netapp.com/zh-tw/trident-2307/trident-install/..trident-get-started/kubernetes-customize-deploy.html)[作員安裝](https://docs.netapp.com/zh-tw/trident-2307/trident-install/..trident-get-started/kubernetes-customize-deploy.html)["](https://docs.netapp.com/zh-tw/trident-2307/trident-install/..trident-get-started/kubernetes-customize-deploy.html)。

tridentctl install --enable-force-detach=true -n trident

## <span id="page-6-0"></span>自訂**tridentctl**安裝

您可以使用Astra Trident安裝程式來自訂安裝。

## 深入瞭解安裝程式

Astra Trident安裝程式可讓您自訂屬性。例如、如果您已將Trident映像複製到私有儲存庫、則可以使用來指定映 像名稱 --trident-image。如果您已將Trident映像及所需的csi sidecar映像複製到私有儲存庫、最好使用指定 該儲存庫的位置 --image-registry 交換器、採用格式 <registry FQDN>[:port]。

如果您使用Kubernetes的發佈版本、其中 kubelet 將資料保留在一般路徑以外的路徑上 /var/lib/kubelet、您可以使用來指定替代路徑 --kubelet-dir。

如果您需要自訂安裝、而不需要安裝程式的引數允許、也可以自訂部署檔案。使用 --generate-custom -yaml 參數會在安裝程式中建立下列Yaml檔案 setup 目錄:

- trident-clusterrolebinding.yaml
- trident-deployment.yaml
- trident-crds.yaml
- trident-clusterrole.yaml
- trident-daemonset.yaml
- trident-service.yaml
- trident-namespace.yaml
- trident-serviceaccount.yaml
- trident-resourcequota.yaml

產生這些檔案之後、您可以根據自己的需求加以修改、然後使用 --use-custom-yaml 以安裝自訂部署。

./tridentctl install -n trident --use-custom-yaml

#### 版權資訊

Copyright © 2024 NetApp, Inc. 版權所有。台灣印製。非經版權所有人事先書面同意,不得將本受版權保護文件 的任何部分以任何形式或任何方法(圖形、電子或機械)重製,包括影印、錄影、錄音或儲存至電子檢索系統 中。

由 NetApp 版權資料衍伸之軟體必須遵守下列授權和免責聲明:

此軟體以 NETAPP「原樣」提供,不含任何明示或暗示的擔保,包括但不限於有關適售性或特定目的適用性之 擔保,特此聲明。於任何情況下,就任何已造成或基於任何理論上責任之直接性、間接性、附隨性、特殊性、懲 罰性或衍生性損害(包括但不限於替代商品或服務之採購;使用、資料或利潤上的損失;或企業營運中斷),無 論是在使用此軟體時以任何方式所產生的契約、嚴格責任或侵權行為(包括疏忽或其他)等方面,NetApp 概不 負責,即使已被告知有前述損害存在之可能性亦然。

NetApp 保留隨時變更本文所述之任何產品的權利,恕不另行通知。NetApp 不承擔因使用本文所述之產品而產 生的責任或義務,除非明確經過 NetApp 書面同意。使用或購買此產品並不會在依據任何專利權、商標權或任何 其他 NetApp 智慧財產權的情況下轉讓授權。

本手冊所述之產品受到一項(含)以上的美國專利、國外專利或申請中專利所保障。

有限權利說明:政府機關的使用、複製或公開揭露須受 DFARS 252.227-7013(2014 年 2 月)和 FAR 52.227-19(2007 年 12 月)中的「技術資料權利 - 非商業項目」條款 (b)(3) 小段所述之限制。

此處所含屬於商業產品和 / 或商業服務(如 FAR 2.101 所定義)的資料均為 NetApp, Inc. 所有。根據本協議提 供的所有 NetApp 技術資料和電腦軟體皆屬於商業性質,並且完全由私人出資開發。 美國政府對於該資料具有 非專屬、非轉讓、非轉授權、全球性、有限且不可撤銷的使用權限,僅限於美國政府為傳輸此資料所訂合約所允 許之範圍,並基於履行該合約之目的方可使用。除非本文另有規定,否則未經 NetApp Inc. 事前書面許可,不得 逕行使用、揭露、重製、修改、履行或展示該資料。美國政府授予國防部之許可權利,僅適用於 DFARS 條款 252.227-7015(b) (2014年2月) 所述權利。

商標資訊

NETAPP、NETAPP 標誌及 <http://www.netapp.com/TM> 所列之標章均為 NetApp, Inc. 的商標。文中所涉及的所 有其他公司或產品名稱,均為其各自所有者的商標,不得侵犯。